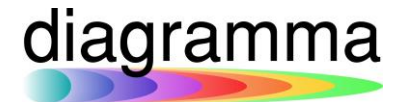

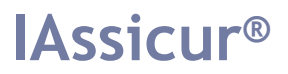

# **IASSICUR CITY**

### **Modulo Riconciliazione Bancaria**

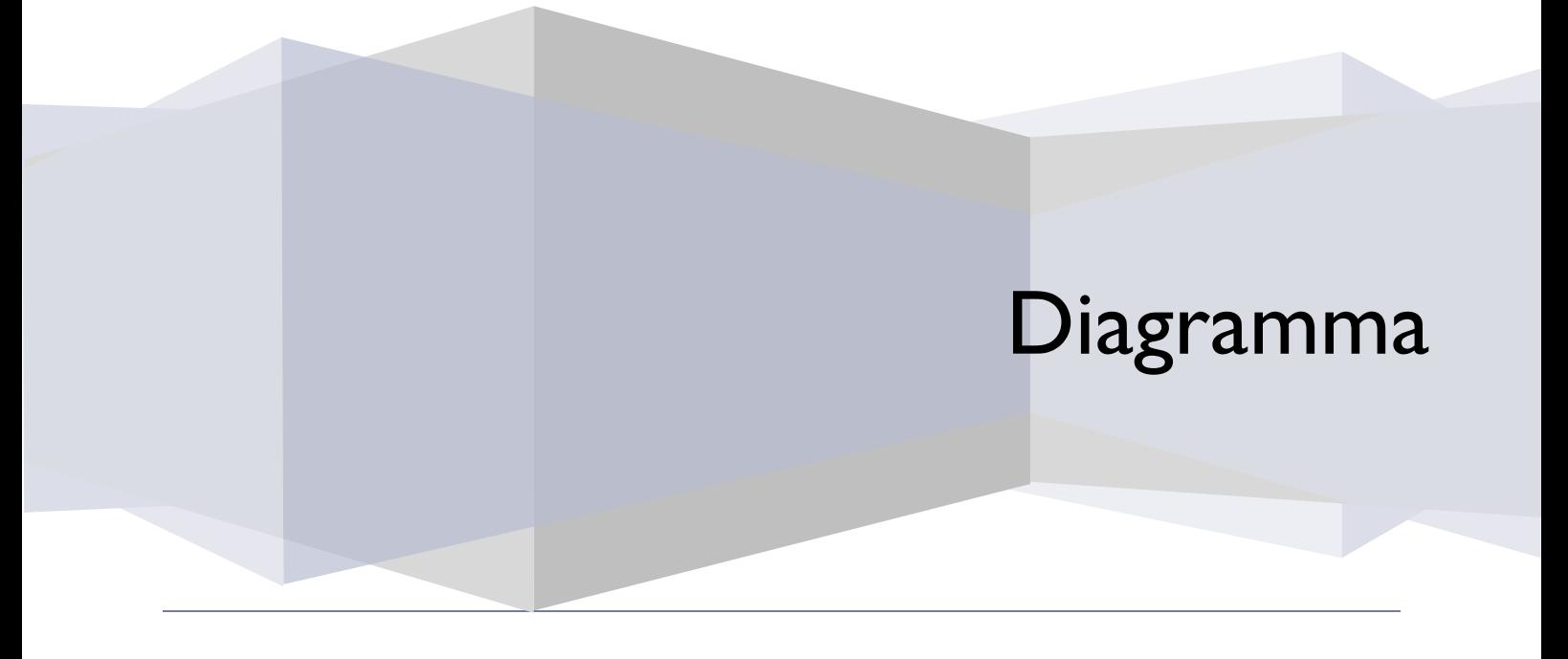

DIAGRAMMA – Insurance Technology Creator – Via Pattari, 6 – 20122 Milano Tel 0272004493 – www.diagramma.it

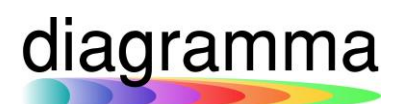

### Sommario

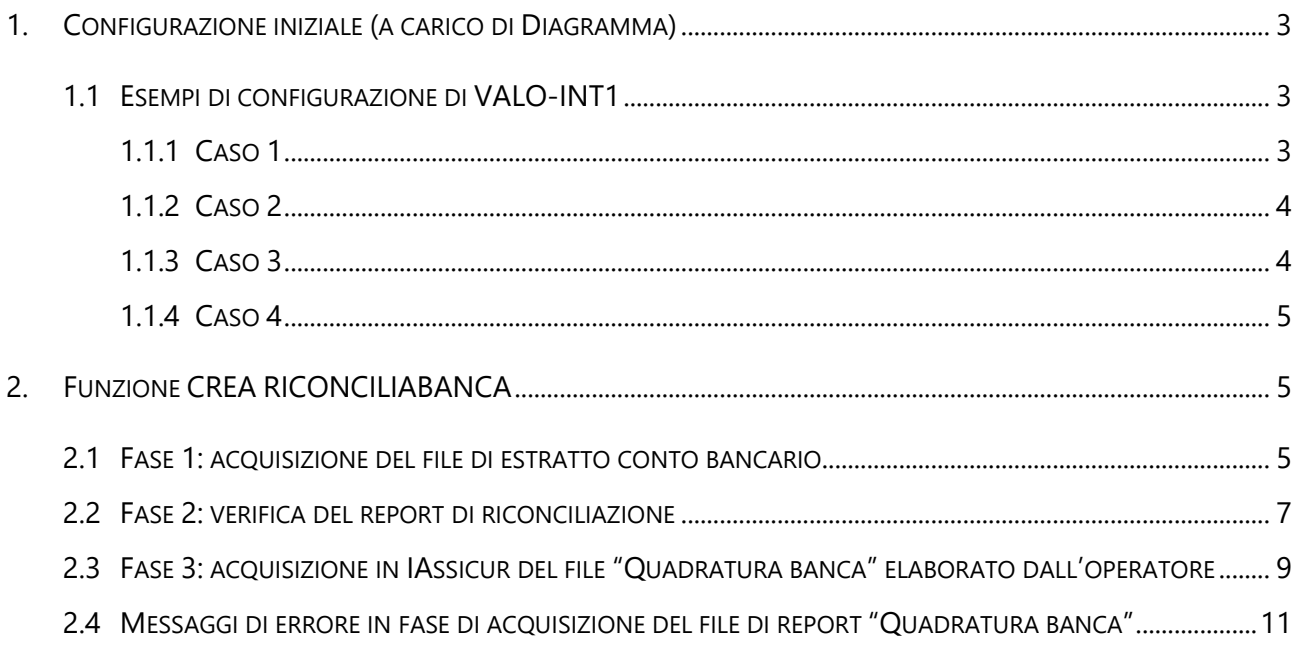

### diagramma

#### <span id="page-2-0"></span>1. Configurazione iniziale (a carico di Diagramma)

La configurazione del modulo di Riconciliazione Bancaria va fatta nell'IMPOSTAZIONE 0094:

- Nome = RICONCILIAZIONE BANCARIA
- Procedura attivata? = SI
- Valore  $int1 = {a,b,c,d,e,f}$

dove a,b,c,d,e,f sono le posizioni delle colonne nel file Excel scaricato dalla banca secondo il seguente ordine:

DataMovimento,Debito,Credito,ImportoMovimento,TipoMovimento,Descrizione

#### <span id="page-2-1"></span>1.1 Esempi di configurazione di VALO-INT1

<span id="page-2-2"></span>1.1.1 Caso 1

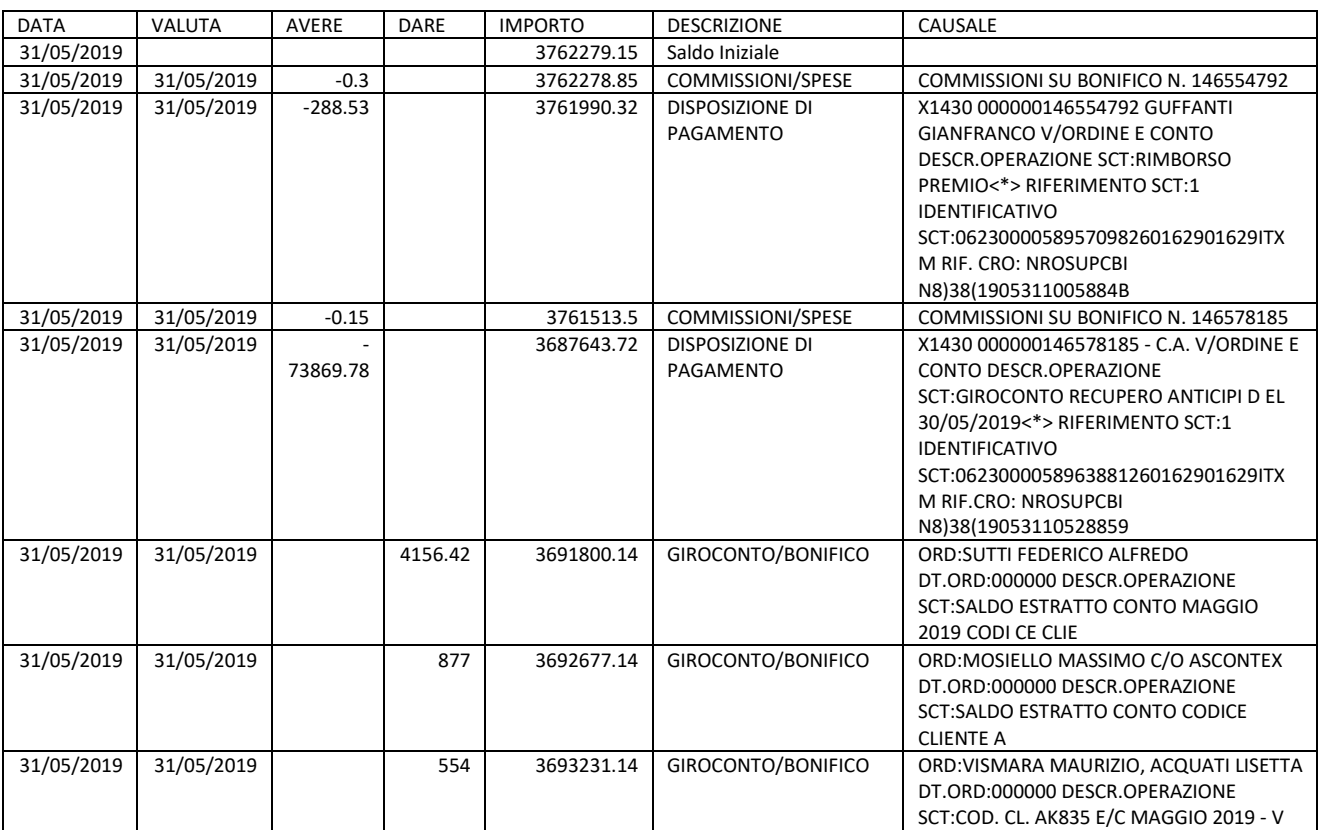

 $VALO-INT1 = 1,3,4,0,6,7$ 

#### <span id="page-3-0"></span>1.1.2 Caso 2

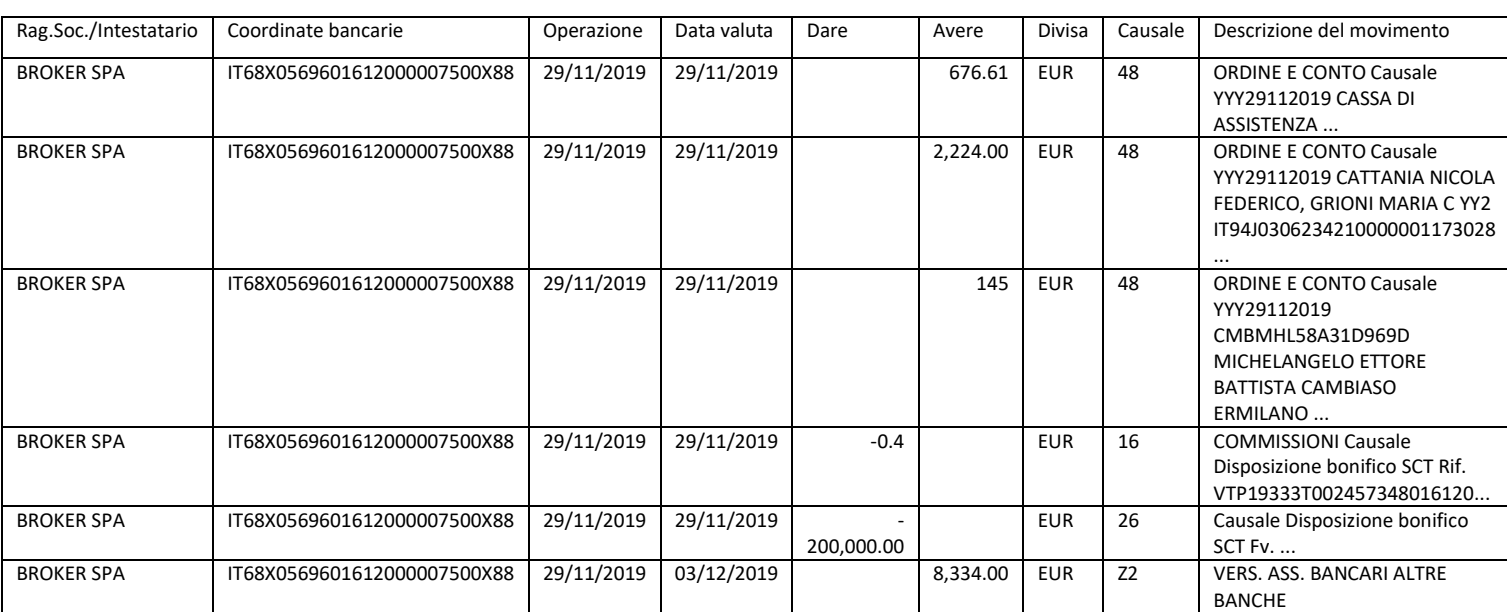

#### VALO-INT1 = 3,5,6,0,8,9

<span id="page-3-1"></span>1.1.3 Caso 3

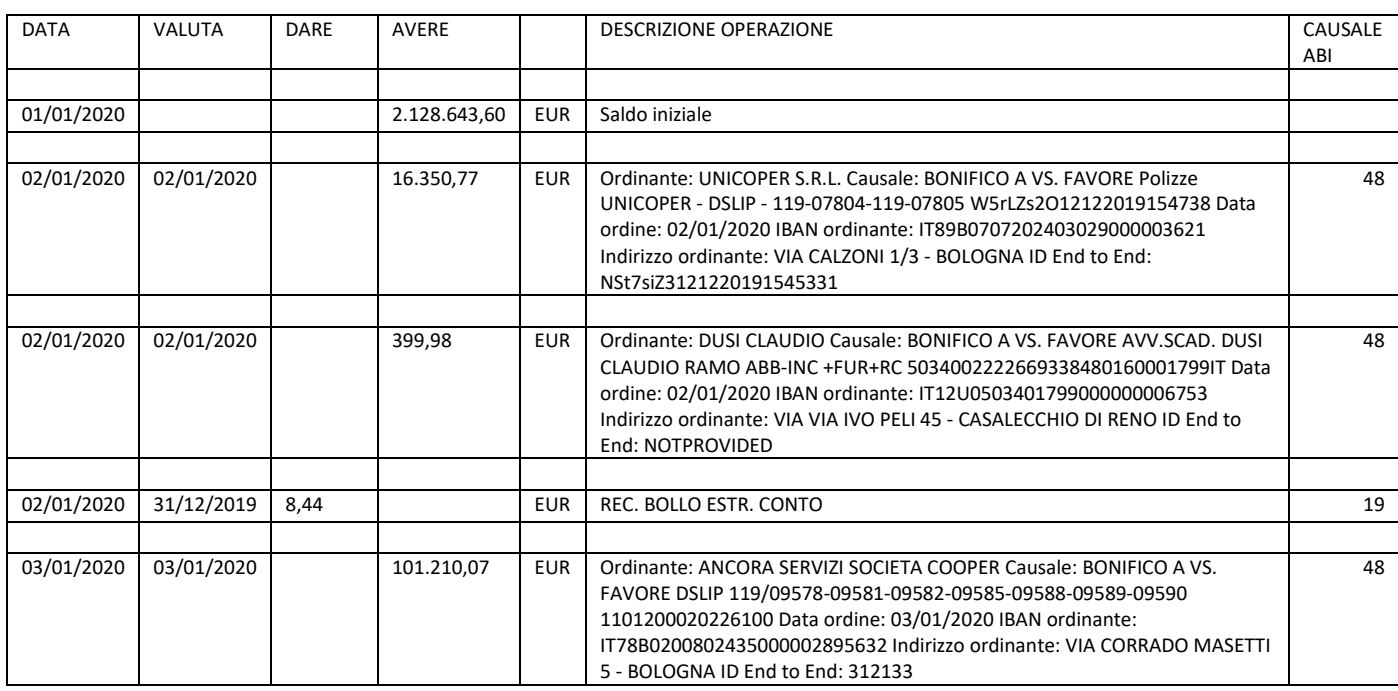

VALO-INT1 = 1,4,3,0,6,7

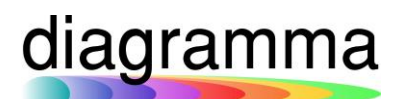

#### <span id="page-4-0"></span>1.1.4 Caso 4

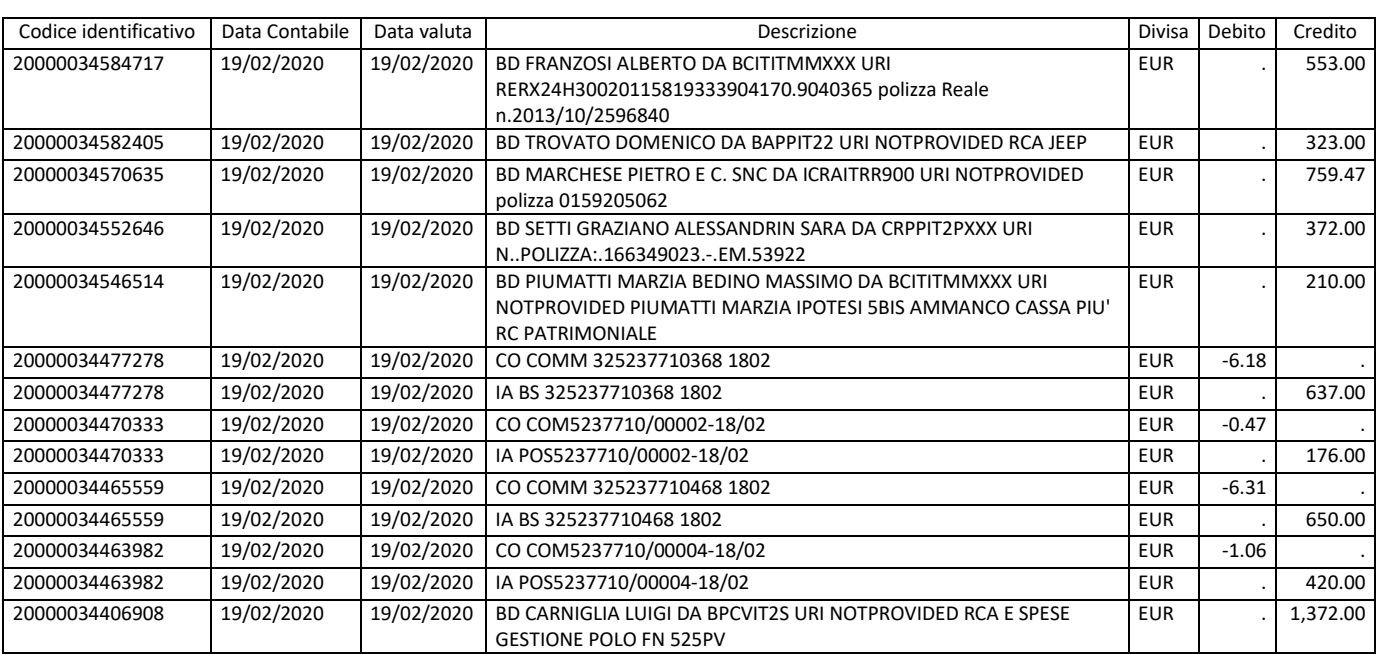

#### VALO-INT1 = 2,6,7,0,0,4

#### <span id="page-4-1"></span>2. Funzione CREA RICONCILIABANCA

#### <span id="page-4-2"></span>2.1 Fase 1: acquisizione del file di estratto conto bancario

#### Il comando **CREA RICONCILIABANCA** innesca la seguente maschera della funzione:

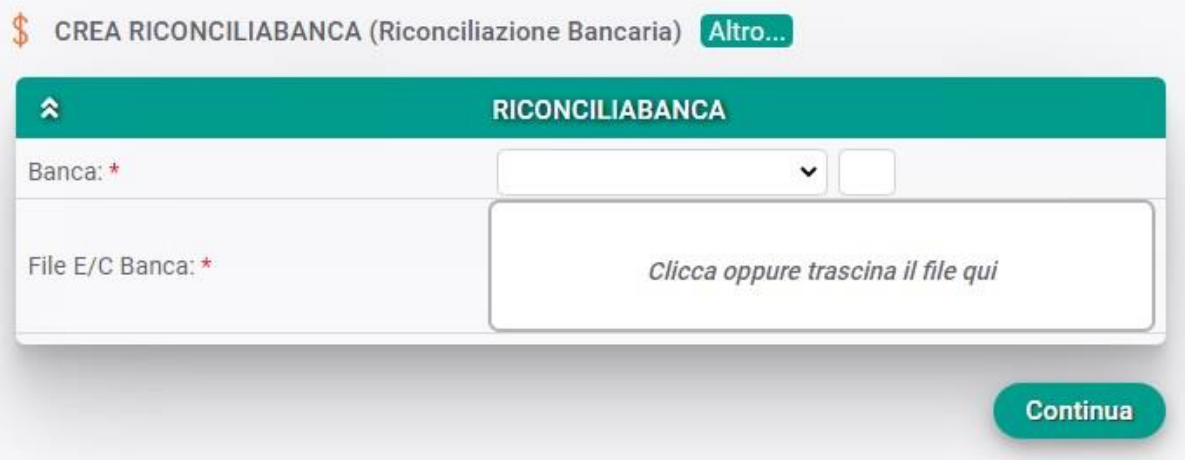

Nel menu a tendina del campo "**Banca**" deve essere selezionata la Banca per la quale si desidera effettuare la riconciazione con i dati presenti in IAssicur.

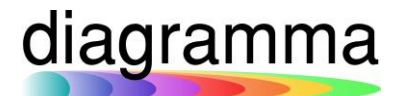

Il campo "**File E/C Banca**" consente di caricare il file di estratto conto fornito dalla Banca da utilizzare per la riconciliazione:

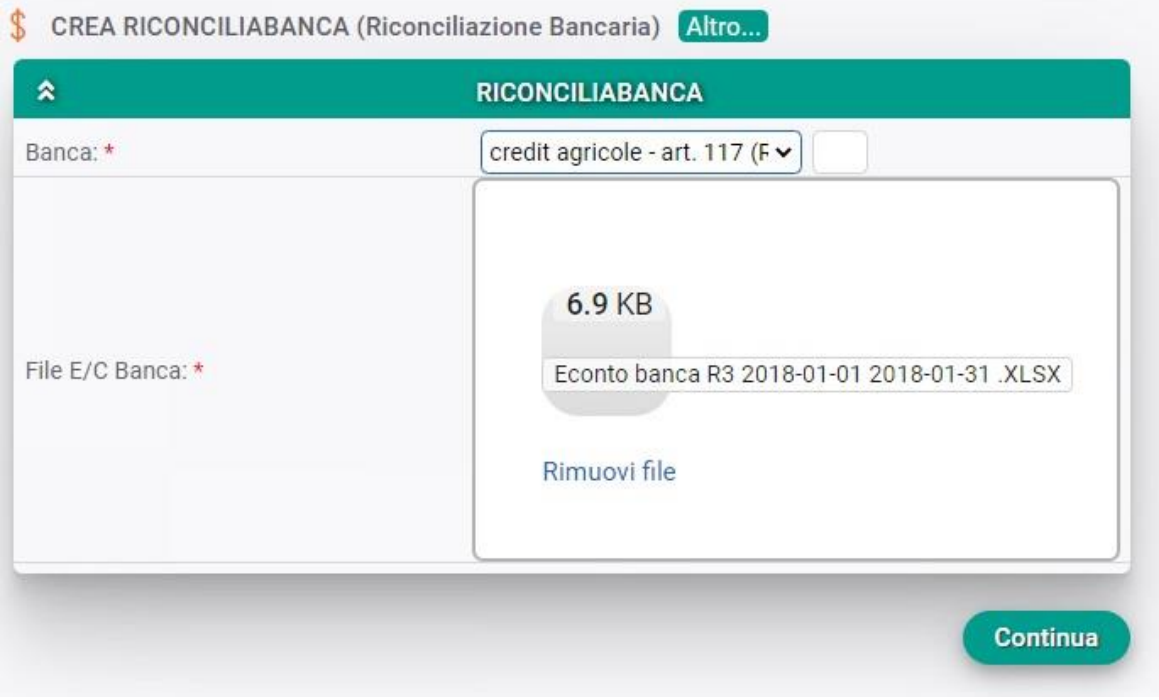

Note sul file di estratto conto fornito dalla Banca.

Perché il file venga correttamente processato dal programma, è indispensabile che:

- il formato del file sia uguale a quello da noi inviato come esempio
- le colonne siano poste nell'ordine corretto
- le date siano formattate come date
- il separatore decimale sia indicato correttamente ( "," )

Al termine del processo, il programma genera un primo report di riconciliazione che l'operatore dovrà verificare:

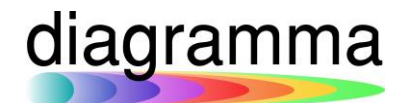

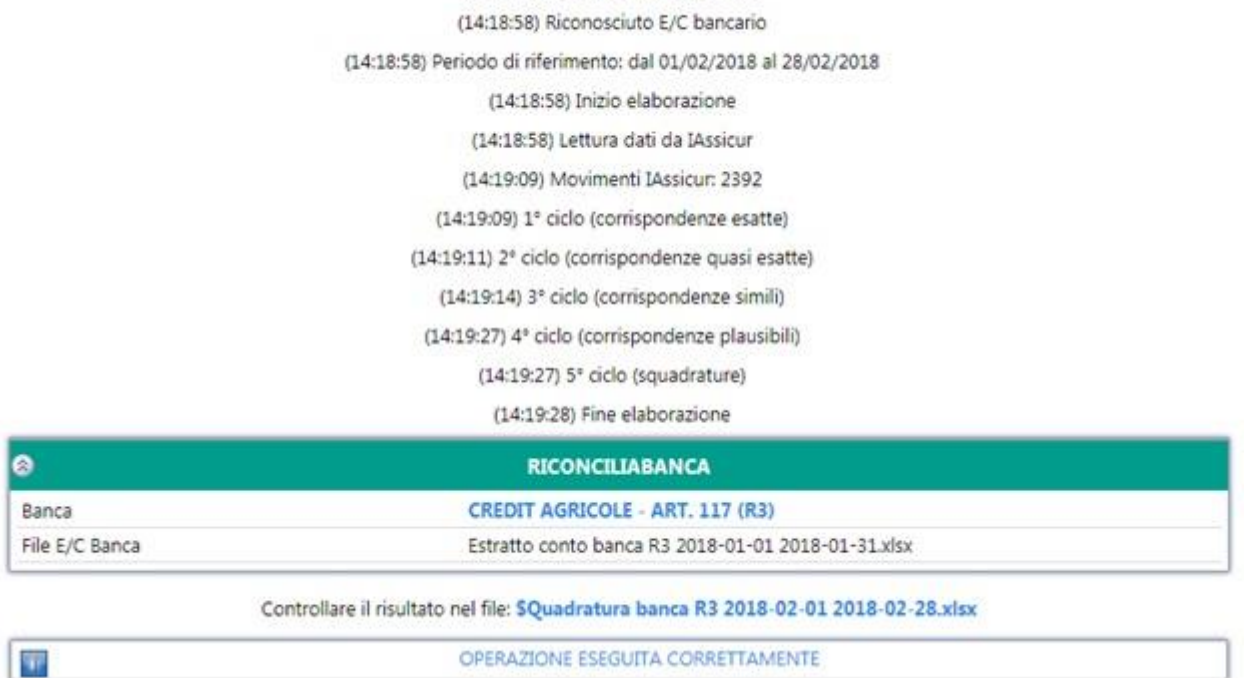

(14:18:58) Controllo il file caricato

#### <span id="page-6-0"></span>2.2 Fase 2: verifica del report di riconciliazione

Il report di riconciliazione ha la seguente struttura:

- Le colonne da A a F contengono i riferimenti dell'estratto conto bancario;
- La colonna **G** indica l'esito della riconciliazione;
- Le colonne da H a O riportano i dati contabili di riferimento individuati su IAssicur;
- La colonna P (Score) indica la percentuale di esattezza del confronto fra i dati;
- La colonna Q (Ratio) riporta la motivazione dell'abbinamento effettuato.

L'operatore deve verificare il report guardando il colore delle righe e la colonna G.

Le **righe bianche** riportano immediatamente il valore **OK** nella colonna **G** corrispondono alle riconciliazioni effettuate con elevata sicurezza dal programma:

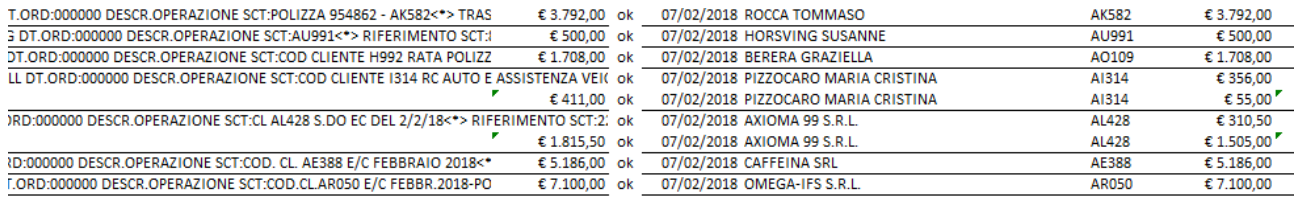

Gli abbinamenti proposti dal programma possono essere di due tipi:

#### 1 a 1: la singola riga dell'estratto conto bancario corrisponde esattamente a una singola scrittuta contabile in IAssicur;

diagramma

- 1 a molti: la singola riga dell'estratto conto bancario corrisponde a più scritture contabili presenti in IAssicur; è il caso, per esempio, del Cliente che paghi con un solo bonifico una molteplicità di polizze in scadenza.
- molti a 1: più righe dell'estratto conto bancario si riconciliano con una singola scrittura contabile (es. le commissioni per i bonifici bancari)
- molti a molti: un gruppo di righe dell'estratto bancario si riconcilia con più scritture contabili

Le righe bianche non necessitano di alcun approfondimento da parte dell'operatore e la riconciliazione proposta dal programma è generalmente accettata.

Le **righe gialle** del report indicano gli abbinamenti effettuati dal programma con un grado leggermente inferiore di sicurezza rispetto ai casi delle righe bianche. L'operatore verificherà l'abbinamento proposto e, se giudicato esatto, inserirà la dicitura **OK** nella colonna **G** della stessa riga.

Nel caso in cui un abbinamento proposto dal programma non venga giudicato valido, l'operatore potrà escluderlo dalla riconciliazione inserendo il simbolo **!** nella colonna G.

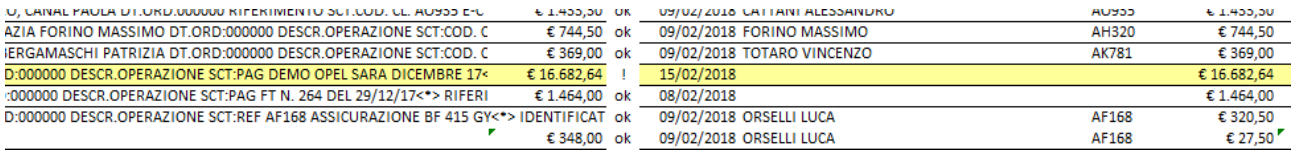

Le **righe violette** indicano abbinamenti effettuati dal programma con un grado di attendibilità basso. Per esempio, è stato individuato il Cliente, ma l'importo del bonifico è sbagliato.

Le **righe arancioni** riportano i casi di non riconciliazione. Si tratta generalmente dell'impossibilità di riconoscere il Cliente in IAssicur a partire dai dati presenti nell'estratto conto bancario.

I casi proposti come righe violette o arancioni, richiedono un'attenta verifica da parte dell'operatore finalizzata alla riconciliazione manuale dei dati contabili.

In fondo al file di report generato dal programma, sono indicati i dati contabili presenti in IAssicur che non hanno trovato un corrispondente nel file di estratto conto della banca.

L'operatore dovrà confrontare l'importo presente nell'econto della banca con l'elenco dei dati contabili non abbinati in IAssicur. Quando avrà individuato la corrispondenza dovrà marcare la colonna G di ciascun record individuato con il medesimo numero. Per esempio: dalla banca ho un

## diagramma

bonifico di € 1264,00, che il programma non ha potuto riconciliare perché in nessun modo è stato possibile individuare il Cliente corrispondente.

L'operatore potrà verificare come abbinare questo importo a quelli non riconciliati in IAssicur (una o più PNSER). Una volta individuati, marcherà la colonna G di tutte le righe interssate dalla stessa operazione con il numero **1**.

Per le altre operazioni da verificare, procederà con il medesimo confronto, utilizzando, però, un diverso numero, per es. 2, per la colonna G delle righe da contrassegnare.

Riepilogando, rispetto a quanto proposto dall'elaborazione del programma, l'operatore può, quindi:

- confermare l'abbinamento proposto con alto grado di corrispondenza (righe bianche in cui la colonna G è già valorizzata con OK);
- confermare gli abbinamenti "1 a 1" proposti con grado meno alto di corrispondenza (righe gialle), inserendo la dicitura OK nella colonna G;
- confermare gli abbinamenti "1 a molti" (righe gialle) inserendo OK nella colonna G di ciascuna riga;
- abbinare manualmente i dati bancari con quelli residui in IAssicur in tutti i casi in cui la riconciliazione automatica non è stata possibile (righe violette e righe arancioni).

Al termine della lavorazione del file "Quadratura banca" effettuata dall'operatore, quest'ultimo deve procedere con la fase successiva del processo, consistente nella riacquisizione in IAssicur **non** del file dell'econto bancario, ma del file "Quadratura banca" da lui stesso elaborato.

#### <span id="page-8-0"></span>2.3 Fase 3: acquisizione in IAssicur del file "Quadratura banca" elaborato dall'operatore

L'acquisizione del flusso avviene secondo le stesse modalità utilizzate per l'econto bancario.

L'utente lancia il comando CREA RICONCILIABANCA, sceglie il codicerecord della BANCA e uploda nella funzione il file "Quadratura banca" da lui elaborato.

Al termine dell'esecuzione della funzione, verrà proposto all'operatore un secondo file Excel della "Quadratura banca" sviluppato dal programma:

ī

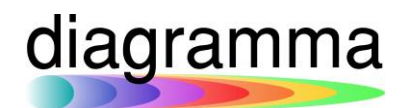

 $\bullet$ 

带

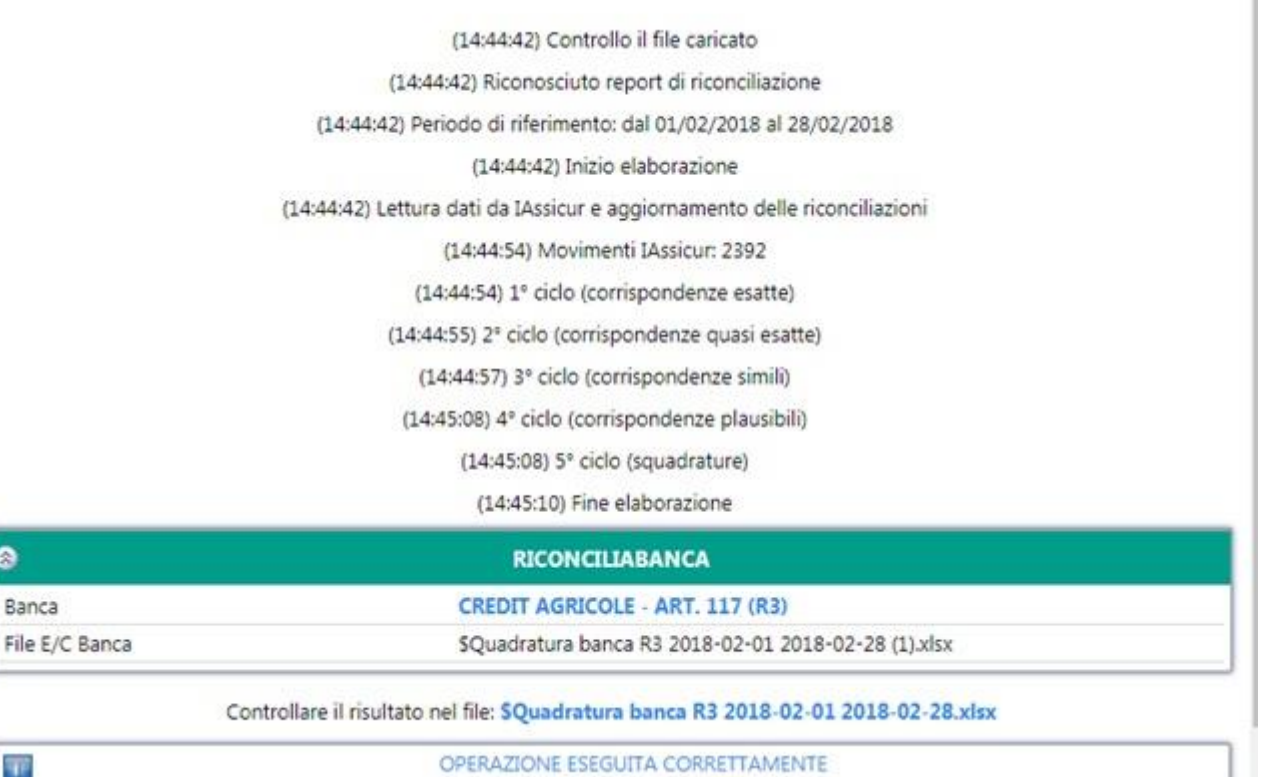

Con l'esecuzione di questo secondo ciclo, il programma avrà riconciliato in IAssicur tutti gli abbinamenti per i quali nel file acquisito era presente nella colonna G o il valore OK, oppure il numero di raggruppamento.

Le righe degli abbinamenti effettuati manualmente dall'operatore saranno contraddistinti dal colore verde:

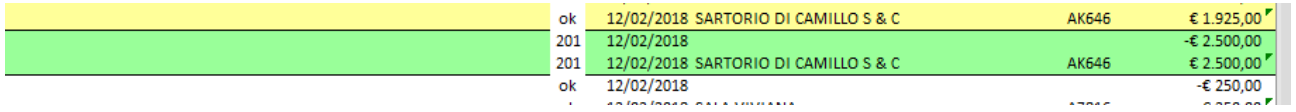

La funzione di riconciliazione flagga le PNSER interessate, inserendo:

- nel campo PNSER.RICONCILIAZIONE il nome del flusso bancario utilizzato;
- nel campo PNSER.MESEANNO il mese e l'anno di riferimento.

Le PNSER già riconciliate non vengono toccate dalle esecuzioni successive della funzione.

Nel caso in cui l'operatore si accorga che una riconciliazione è stata effettuata per errore, può deflaggare la PNSER riacquisendo nuovamente il file "Quadratura banca" ed inserendo il valore KO nella riga corrispondente al movimento contabile della PNSER:

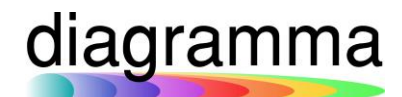

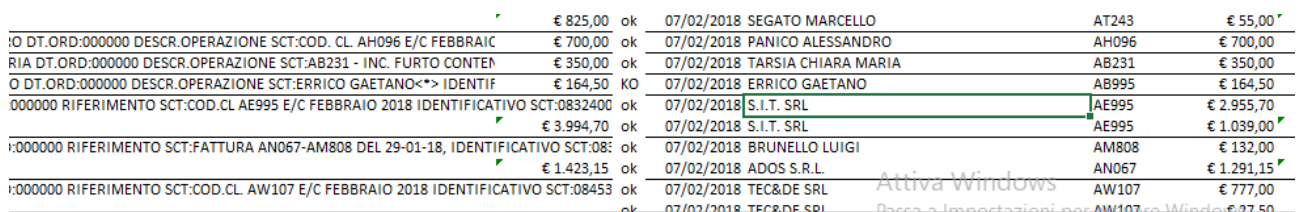

La procedura sarà terminata quando tutte le PNSER presenti in IAssicur, relative a quella BANCA e a quel periodo di riferimento, saranno state flaggate dal programma di riconciliazione bancaria.

Una successiva acquisizione del file di report evidenzierà il fatto che la riconciliazione è già stata completata.

<span id="page-10-0"></span>2.4 Messaggi di errore in fase di acquisizione del file di report "Quadratura banca"

Le segnalazioni di errore riguardano essenzialmente:

- la non corretta valorizzazione della colonna G del file;
- l'inesatta riconciliazione contabile effettuata manualmente.

Per ogni errore rilevato viene indicata la riga del file che necessita di correzione. Esempi di messaggi di errore:

Flag 'OK' non ammessa alla riga 1329. Per forzare manualmente una riconciliazione usare un numero.

Errore nella flag di validazione alla riga 1375: le flag ammesse sono 'OK', 'KO', '!' o un numero.

Flag 'OK' non ammessa alla riga 951. Per forzare manualmente una riconciliazione usare un numero.

Errore di quadratura nella riconciliazione manuale 3.